# **Configure Thousand Eyes - Enterprise Agent per piattaforme ASR1k, ISR4k e Cat8k (installazione docker)**

## **Sommario**

Introduzione **Prerequisiti** Requisiti Componenti usati Installazione Docker ISR4K Installazione Docker ASR1K Installazione di Catalyst 8K Docker Configurazione Catalyst 8200 Catalyst 8300 configurazione Configurazione Catalyst 8500L

## **Introduzione**

Questo documento descrive come configurare ThousandEyes sulle piattaforme Cisco IOS-XE®.

## **Prerequisiti**

### **Requisiti**

Cisco consiglia di convalidare i requisiti sul portale della documentazione ThousandEyes:

[Support Matrix - Migliaia di occhi](https://docs.thousandeyes.com/product-documentation/global-vantage-points/enterprise-agents/installing/cisco-devices#support-matrix)

### **Componenti usati**

Per la stesura del documento, sono stati usati router con Cisco IOS-XE.

Le informazioni discusse in questo documento fanno riferimento a dispositivi usati in uno specifico ambiente di emulazione. Su tutti i dispositivi menzionati nel documento la configurazione è stata ripristinata ai valori predefiniti. Se la rete è operativa, valutare attentamente eventuali conseguenze derivanti dall'uso dei comandi.

## **Installazione Docker ISR4K**

**Passaggio 1.**

Scaricare l'agente ThousandEyes da<https://app.thousandeyes.com> nel menu **Cloud & Enterprise Agents > Agent settings > Add New Enterprise Agent > Cisco Application Hosting**:

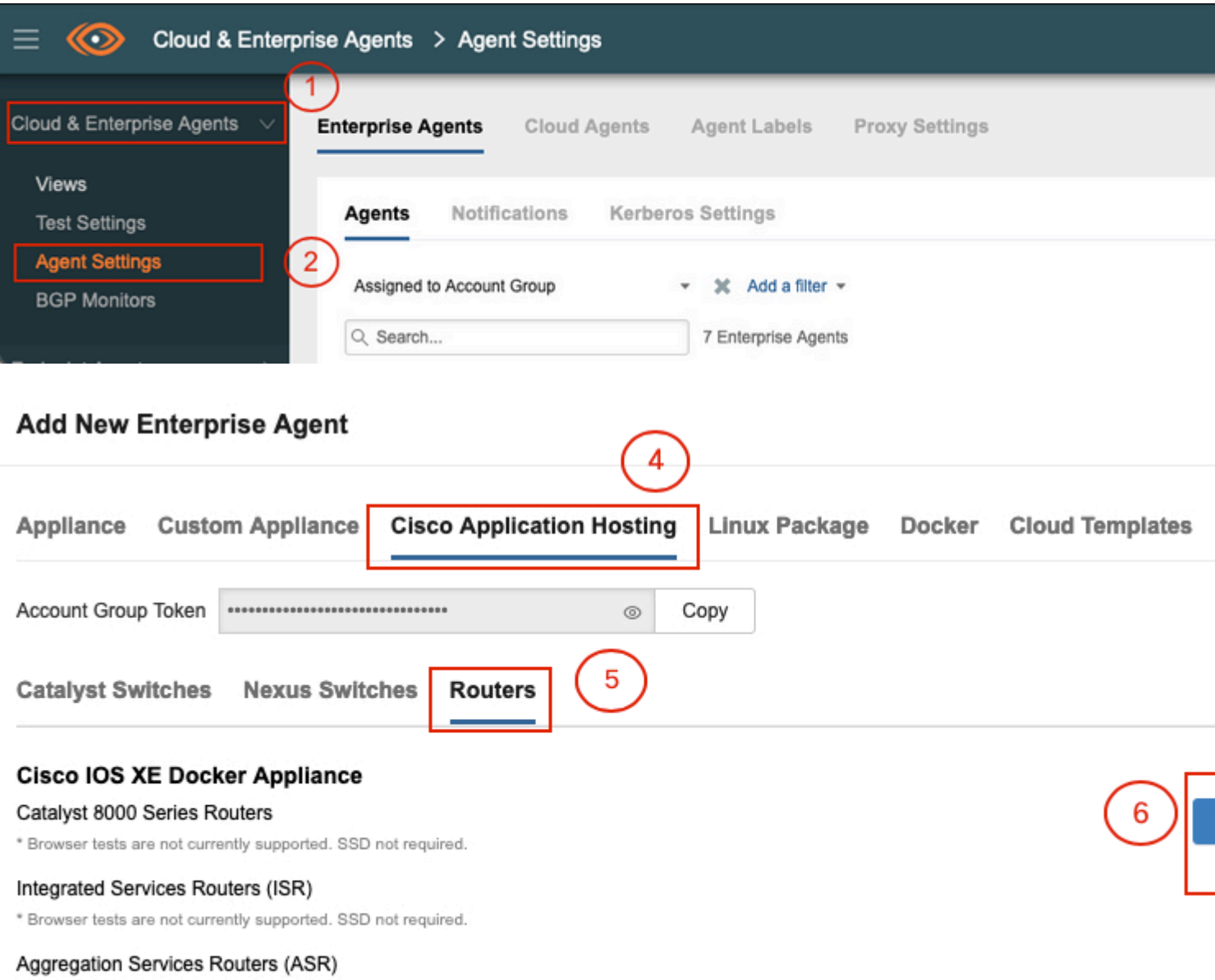

\* Browser tests are not currently supported. SSD not required.

### **Passaggio 2.**

Copiare il file .tar nella memoria flash di avvio del router. Questa operazione può essere eseguita tramite il protocollo TFTP. In alternativa, scaricare il file su un'unità flash USB e copiarlo sul router bootflash.

<#root> Router# **dir bootflash: | sec .tar** 24577 -rw- 186705920 May 19 2022 16:26:31 +00:00 thousandeyes-enterprise-agent-4.2.2.cisco.tar Abilitare il daemon IOx sul router con il comando **iox** e convalidare lo stato del servizio.

<#root>

Router(config)#

**iox**

```
*May 19 16:40:48.485: %UICFGEXP-6-SERVER_NOTIFIED_START: R0/0: psd: Server iox has been notified to start
Router#
```
**show iox-service**

```
IOx Infrastructure Summary:
---------------------------
IOx service (CAF) : Not Running<br>IOx service (HA) : Not Supported
IOx service (HA) : Not Supported
IOx service (IOxman) : Not Running
IOx service (Sec storage) : Not Supported
Libvirtd 5.5.0 : Running
```
### **Passaggio 4.**

Installare l'agente precedentemente archiviato nella memoria flash di avvio con il comando **app-hosting install appid <nome\_agente> package bootflash:<file.tar>***.*

<#root>

Router#

**app-hosting install appid ISR4k\_Agent package bootflash:thousandeyes-enterprise-agent-4.2.2.cisco.tar**

Installing package 'bootflash:thousandeyes-enterprise-agent-4.2.2.cisco.tar' for 'ISR4k\_Agent'. Use 'show

### **Passaggio 5.**

Verificare che l'agente sia installato correttamente con il comando **show app-hosting list**.

<#root> Router# **show app-hosting list** App id State --------------------------------------------------------- ISR4k\_Agent DEPLOYED

### **Passaggio 6.**

Configurare un'interfaccia della porta virtuale.

<#root>

```
interface VirtualPortGroup1
```

```
ip address 192.168.2.254 255.255.255.0
no mop enabled
no mop sysid
end
```
### **Passaggio 8.**

Configurare la VNIC per l'hosting delle app.

```
<#root>
Router(config)#
app-hosting appid ISR4k_Agent
Router(config-app-hosting)#
app-vnic gateway1 virtualportgroup 1 guest-interface 1
Router(config-app-hosting-gateway1)#
guest-ipaddress 192.168.2.10 netmask 255.255.255.0
Router(config-app-hosting-gateway#)#
exit
Router(config-app-hosting)#
app-default-gateway 192.168.2.254 guest-interface 1
Router(config-app-hosting)#
name-server1 8.8.8.8
Router(config-app-hosting)#
end
```
**NOTA: l'indirizzo IP del comando name-server può essere un server DNS interno o esterno.**

### **Passaggio 7.**

Configura Docker. Il token richiesto è disponibile all'indirizzo <https://app.thousandeyes.com>nel menu **Cloud & Enterprise Agents > Agent settings > Add a New Enterprise Agent > Cisco Application Hosting**.

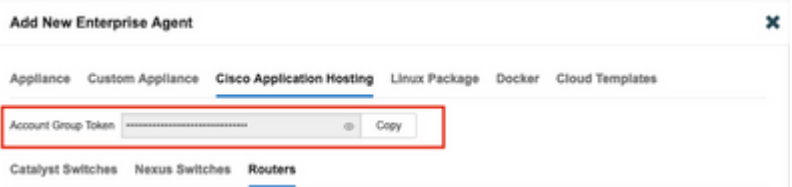

Fare clic sull'icona dell'occhio piccolo. In questo modo viene visualizzato il numero di Token non crittografato. Copiare la stringa e procedere con l'installazione sul router.

Comandi di installazione Docker:

```
<#root>
Router(config-app-hosting)#
app-resource docker
Router(config-app-hosting-docker)#
prepend-pkg-opts
Router(config-app-hosting-docker)#
run-opts 1 "-e TEAGENT_ACCOUNT_TOKEN= EAGENT_ACCOUNT_TOKEN= xxxxxxxxxxxxxxxxxxxx"
Router(config-app-hosting-docker)#
run-opts 2 "--hostname ISR_Agent"
Router(config-app-hosting)#
start
Router(config-app-hosting)#
end
Router#
*May 30 20:10:00.282: %SYS-5-CONFIG_I: Configured from console by console
```
\*May 30 20:10:06.980: %IM-6-START\_MSG: R0/0: ioxman: app-hosting: Start succeeded: ISR\_Agent started suc

### **Passaggio 9.**

Verificare che l'agente sia attivo con il comando **show app-hosting list**.

<#root> Router# **show app-hosting list** App id State --------------------------------------------------------- ISR\_Agent RUNNING

## **Installazione Docker ASR1K**

### **Passaggio 1.**

Scaricare l'archivio .tar dell'agente dal sito Thousand Eyes thousandeyes-enterprise-agent-x.x.x.cisco.tar*.*

### **Passaggio 2.**

Copiare il file .tar nella memoria flash di avvio del router. Questa operazione può essere eseguita tramite il protocollo TFTP. In alternativa, scaricare il file su un'unità flash USB e copiarlo sul router bootflash.

<#root> Router# **dir bootflash: | sec .tar** 16 -rw- 186705920 Sep 21 2022 15:02:21 +00:00 thousandeyes-enterprise-agent-4.2.2.cisco.tar

### **Passaggio 3.**

Abilitare il daemon IOx sul router con il comando **iox** e convalidare lo stato del servizio.

<#root> Router(config)# **iox** Router# **show iox-service** IOx Infrastructure Summary: --------------------------- IOx service (CAF) : Running IOx service (HA) : Not Supported IOx service (IOxman) : Running IOx service (Sec storage) : Not Supported Libvirtd 5.5.0 : Running

### **Passaggio 4.**

Installare l'agente precedentemente archiviato nella memoria flash di avvio con il comando **app-hosting install appid <nome\_agente> package bootflash:<file.tar>***.*

 $<\#root>$ 

Router#

**app-hosting install appid ASR\_TE package bootflash:thousandeyes-enterprise-agent-4.2.2.cisco.tar**

Installing package 'bootflash:thousandeyes-enterprise-agent-4.2.2.cisco.tar' for 'ASR\_TE'. Use 'show app \*Sep 21 16:10:12.900: %IOXCAF-6-INSTALL\_MSG: R0/0: ioxman: app-hosting: ASR\_TE installed successfully Current state is DEPLOYED

<#root>

Router#

**show app-hosting list**

App id State --------------------------------------------------------- ASR1k\_TE DEPLOYED

### **Passaggio 5.**

Configurare un'interfaccia porta virtuale con un indirizzo IP privato.

<#root>

#### **interface VirtualPortGroup0**

ip address 192.168.2.254 255.255.255.0 no mop enabled no mop sysid end

**Passaggio 6.** Configurare la VNIC per l'hosting delle app.

```
<#root>
Router(config)#
app-hosting appid ASR1k_TE
Router(config-app-hosting)#
app-vnic gateway1 virtualportgroup 0 guest-interface 0
Router(config-app-hosting-gateway0)#
guest-ipaddress 192.168.2.1 netmask 255.255.255.0
Router(config-app-hosting-gateway0)#
exit
Router(config-app-hosting)#
app-default-gateway 192.168.2.254 guest-interface 0
Router(config-app-hosting)#
name-server0 8.8.8.8
Router(config-app-hosting)#
```
#### **app-resource docker**

Router(config-app-hosting-docker)# **prepend-pkg-opts** Router(config-app-hosting-docker)# **run-opts 1 "--hostname ASR1kTE"** Router(config-app-hosting-docker)#r un-opts 1 "-e TEAGENT\_ACCOUNT\_TOKEN=XXXXXXXXXXXXXXXXXX Router(config-app-hosting-docker)# **exit**

### **Passaggio 7.**

Attiva l'hosting dell'app per l'ID app citato.

```
<#root>
Router(config)#
app-hosting appid ASR1k_TE
Router(config-app-hosting)#
```
**start**

### **Passaggio 8.**

Installare l'agente ThousandEyes e verificare che sia attivo con il comando **show app-hosting list**.

```
<#root>
Router#
app-hosting install appid ASR1k_TE package bootflash:thousandeyes-enterprise-agent-4.2.2.cisco.tar
Installing package 'bootflash:thousandeyes-enterprise-agent-4.2.2.cisco.tar' for 'ASR1k_TE'. Use 'show a
```
<#root>

Router#

**show app-hosting list**

App id State --------------------------------------------------------- ASR1k\_TE RUNNING

## **Installazione di Catalyst 8K Docker**

### **Configurazione Catalyst 8200**

### **Passaggio 1.**

Scaricare il file .tar dell'agente dal sito Web ThousandEyes thousandeyes-enterprise-agent-x.x.x.cisco.tar

### **Passaggio 2.**

Copiare il file .tar sul disco rigido del dispositivo.

<#root>

C8200k#

**dir harddisk:thousandeyes-enterprise-agent-4.3.0.cisco.tar**

Directory of harddisk:/thousandeyes-enterprise-agent-4.3.0.cisco.tar

12 -rw- 123064320 Nov 12 2022 21:35:06 +00:00 thousandeyes-enterprise-agent-4.3.0.cisco.tar

15239921664 bytes total (14280880128 bytes free) C8200k#

### **Passaggio 3.**

Abilitare il daemon IOx sul router con il comando **iox** e convalidare lo stato del servizio.

<#root>

C8200k(config)#

**iox**

```
*Nov 12 21:46:51.539: %UICFGEXP-6-SERVER_NOTIFIED_START: R0/0: psd: Server iox has been notified to star
*Nov 12 21:46:52.443: %SYS-5-CONFIG_I: Configured from console by console
*Nov 12 21:47:13.866: %IM-6-IOX_ENABLEMENT: R0/0: ioxman: IOX is ready.
```
C8200k#

**show iox-service**

IOx Infrastructure Summary:

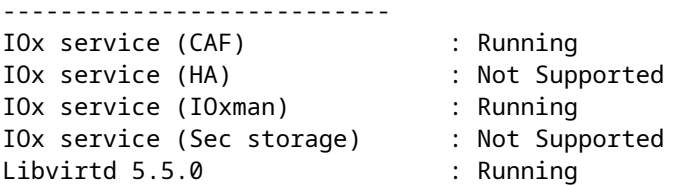

### **Passaggio 4.**

Configurare il **carico delle app per le risorse della piattaforma.** Salvare le modifiche alla configurazione e ricaricare lo chassis.

<#root>

C8200k(config)#

**platform resource service-plane-heavy**

C8200k(config)# **end** C8200k#

**wr**

C8200k#

**reload**

### **Passaggio 5.**

Configurare un'interfaccia della porta virtuale.

<#root>

```
interface virtualportgroup 0
```
ip address 192.168.2.254 255.255.255.0 exit

**Passaggio 6.** Configurare la VNIC per l'hosting delle app.

<#root> C8200k(config)# **app-hosting appid TEcat8k** C8200k(config-app-hosting)# **app-vnic gateway1 virtualportgroup 0 guest-interface 0** C8200k(config-app-hosting-gateway1)# **guest-ipaddress 192.168.2.10 netmask 255.255.255.0**

C8200k(config-app-hosting-gateway1)#

**exit**

```
C8200k(config-app-hosting)#
app-default-gateway 192.168.2.254 guest-interface 0
C8200k(config)#
app-hosting appid TEcat8k
C8200k(config-app-hosting)#
app-resource docker
C8200k(config-app-hosting-docker)#
prepend-pkg-opts
C8200k(config-app-hosting-docker)#
run-opts 1 "-e TEAGENT_ACCOUNT_TOKEN=xxxxxxxxxxxxxxxxxxxx"
C8200k(config-app-hosting-docker)#
run-opts 2 "--hostname TEcat8k"
C8200k(config-app-hosting)#
name-server0 8.8.8.8
C8200k(config-app-hosting)#
end
```

```
Passaggio 7.
Attiva l'hosting dell'app per l'ID app citato.
```
<#root>

C8200k(config)#

**app-hosting appid TEcat8k**

```
C8200k(config-app-hosting)#
```
**start**

### **Passaggio 8.**

Installare l'agente ThousandEyes e verificare che sia in esecuzione.

<#root>

C8200k#

**app-hosting install appid TEcat8k package harddisk:thousandeyes-enterprise-agent-4.3.0.cisco.tar**

Installing package 'harddisk:thousandeyes-enterprise-agent-4.3.0.cisco.tar' for 'TEcat8k'. Use 'show app-

\*Jan 21 21:30:17.194: %IM-6-INSTALL\_MSG: R0/0: ioxman: app-hosting: Install succeeded: TEcat8k installed successfully Current state is DEPLOYED \*Jan 21 21:30:41.019: %IM-6-START\_MSG: R0/0: ioxman: app-hosting: Start succeeded: TEcat8k started succe

C8200k#

**show app-hosting list**

App id State --------------------------------------------------------- TEcat8k RUNNING

### **Catalyst 8300 configurazione**

**Passaggio 1.** Scaricare il file .tar dell'agente dal sito Web Thousand Eyes thousandeyes-enterprise-agent-x.x.x.cisco.tar

#### **Passaggio 2.**

Copiare il file .tar sul disco rigido del dispositivo.

<#root>

Router#

**dir harddisk:thousandeyes-enterprise-agent-4.2.2.cisco.tar**

Directory of harddisk:/thousandeyes-enterprise-agent-4.2.2.cisco.tar

12 -rw- 186705920 Sep 14 2022 19:02:02 +00:00 thousandeyes-enterprise-agent-4.2.2.cisco.tar

#### **Passaggio 3.**

Abilitare il daemon IOx sul router con il comando **iox** e convalidare lo stato del servizio.

<#root>

Router(config)#

**iox**

\*Sep 5 17:48:31.952: %UICFGEXP-6-SERVER\_NOTIFIED\_START: R0/0: psd: Server iox has been notified to start \*Sep 5 17:48:40.953: %IM-6-IOX\_ENABLEMENT: R0/0: ioxman: IOX is ready. Router#

**show iox-service**

IOx Infrastructure Summary: --------------------------- IOx service (CAF) : Running IOx service (HA) : Not Supported IOx service (IOxman) : Running IOx service (Sec storage) : Not Supported Libvirtd 5.5.0 : Running

### **Passaggio 4.**

Configurare un'interfaccia della porta virtuale.

<#root>

**interface VirtualPortGroup1**

ip address 192.168.2.254 255.255.255.0 no mop enabled no mop sysid end

**Passaggio 5.** Configurare la VNIC per l'hosting delle app.

```
<#root>
Router(config)#
app-hosting appid Cat8k_TE
Router(config-app-hosting)#
app-vnic gateway1 virtualportgroup 1 guest-interface 1
Router(config-app-hosting-gateway1)#
guest-ipaddress 192.168.2.1 netmask 255.255.255.0
Router(config-app-hosting)#
app-default-gateway 192.168.2.254 guest-interface 1
Router(config-app-hosting)#
app-resource docker
Router(config-app-hosting-docker)#
prepend-pkg-opts
Router(config-app-hosting-docker)#
run-opts 1 "--hostname C8k_TE"
Router(config-app-hosting-docker)#
run-opts 2 "-e TEAGENT_ACCOUNT_TOKEN=xxxxxxxxxxxxxxxxxxxx"
Router(config-app-hosting)#
name-server1 8.8.8.8
Router(config-app-hosting)#
start
```
### **Passaggio 6.**

Configurare il comando **start** per avviare l'applicazione.

```
<#root>
Router(config)#
app-hosting appid Cat8k_TE
Router(config-app-hosting)#
start
```
### **Passaggio 7.** Installare l'agente ThousandEyes e verificare che sia installato.

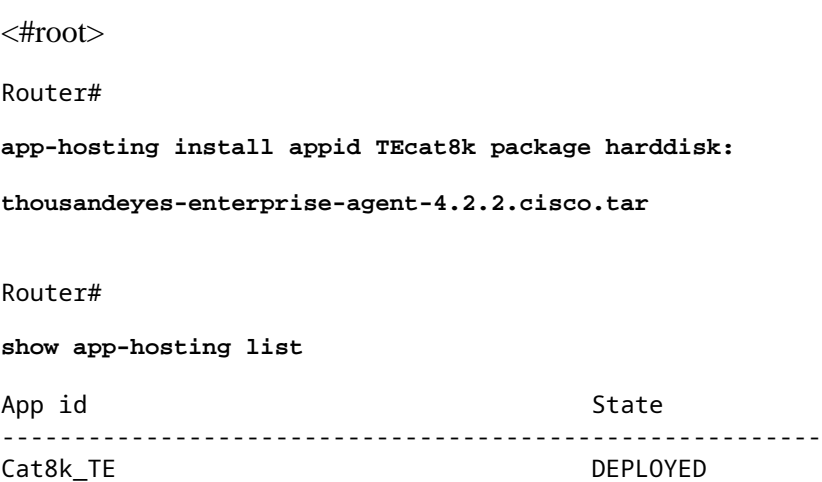

### **Configurazione Catalyst 8500L**

### **Passaggio 1.**

Scaricare il file .tar dell'agente dal sito Web ThousandEyes thousandeyes-enterprise-agent-x.x.x.cisco.tar

### **Passaggio 2.**

Copiare il file .tar sul disco rigido del dispositivo.

<#root>

Router#

**dir harddisk:thousandeyes-enterprise-agent-4.2.2.cisco.tar**

Directory of harddisk:/thousandeyes-enterprise-agent-4.2.2.cisco.tar

12 -rw- 186705920 Sep 14 2022 19:02:02 +00:00 thousandeyes-enterprise-agent-4.2.2.cisco.tar

### **Passaggio 3.**

Abilitare il daemon IOx sul router con il comando iox e convalidare lo stato del servizio.

<#root>

Router#

**conf t**

Enter configuration commands, one per line. End with CNTL/Z. Router(config)#

**iox**

Router(config)#

**end**

\*Sep 15 15:41:23.992: %UICFGEXP-6-SERVER NOTIFIED START: R0/0: psd: Server iox has been notified to star \*Sep 15 15:41:25.006: %SYS-5-CONFIG\_I: Configured from console by console \*Sep 15 15:41:32.914: %IM-6-IOX\_ENABLEMENT: R0/0: ioxman: IOX is ready.

Router#

**show iox-service**

```
IOx Infrastructure Summary:
---------------------------
IOx service (CAF) : Not Running
IOx service (HA) : Not Supported
IOx service (IOxman) : Not Running
IOx service (Sec storage) : Not Supported
Libvirtd 5.5.0 : Running
```
### **Passaggio 4.**

Configurare l'interfaccia della porta virtuale.

<#root>

**interface VirtualPortGroup1**

ip address 192.168.2.254 255.255.255.0 no mop enabled no mop sysid end

#### **Passaggio 5.**

Configurare la VNIC per l'hosting delle app.

<#root>

Router(config)#

**app-hosting appid Cat8500L\_TE**

```
Router(config-app-hosting)#
app-vnic gateway0 virtualportgroup 0 guest-interface 0
Router(config-app-hosting-gateway0)#
guest-ipaddress 192.168.2.1 netmask 255.255.255.0
Router(config-app-hosting-gateway0)#
exit
Router(config-app-hosting)#
guest-gateway 192.168.2.254 guest-interface 0
Router(config-app-hosting)#
app-resource docker
Router(config-app-hosting-docker)#prepend-pkg-opts
Router(config-app-hosting-docker)#
run-opts 1 "--hostname Cat8500L_TE"
Router(config-app-hosting-docker)#
run-opts 2 "-e TEAGENT_ACCOUNT_TOKEN=TEAGENT_ACCOUNT_TOKEN=xxxxxxxxxxxxxxxxxxxx"
Router(config-app-hosting)#
name-server1 8.8.8.8
Router(config-app-hosting)#
start
```
### **Passaggio 6.**

Configurare il **numero di app per le risorse della piattaforma**. Quindi, salvare le modifiche alla configurazione e ricaricare lo chassis.

<#root> Router(config)# **platform resource app-heavy** Please reboot to activate this template Router(config)# **exit** Router# **wr** Router# **reload**

**Passaggio 7.**

Installare l'agente ThousandEyes e verificare che sia installato.

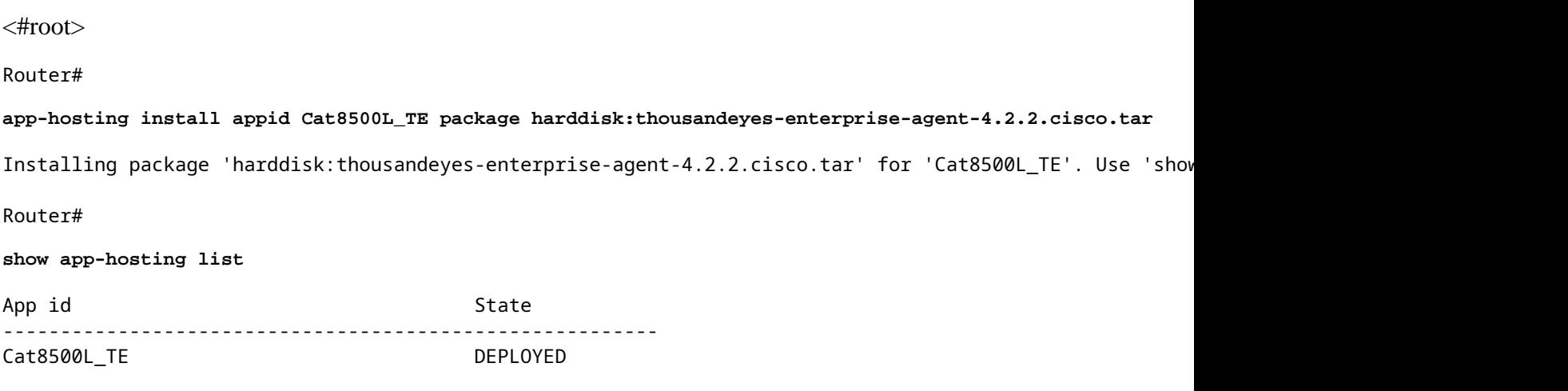

### **Nota: NAT può essere utilizzato con ThousandEyes.**

L'interfaccia della porta virtuale può essere utilizzata come interfaccia interna per NAT.

Esempio:

<#root> Router(config)# **ip nat inside source list NAT interface gi0/0/0 overload** Router(config)# **ip access-list extended NAT** Router(config-ext-nacl)# **permit ip 192.168.2.0 0.0.0.255 any interface VirtualPortGroup1** description ThousandEyes

192.168.2.254 255.255.255.0 ip nat inside

**interface GigabitEthernet0/0/0**

description WAN interface 192.168.114.10 255.255.255.252 ip nat outside

### Informazioni su questa traduzione

Cisco ha tradotto questo documento utilizzando una combinazione di tecnologie automatiche e umane per offrire ai nostri utenti in tutto il mondo contenuti di supporto nella propria lingua. Si noti che anche la migliore traduzione automatica non sarà mai accurata come quella fornita da un traduttore professionista. Cisco Systems, Inc. non si assume alcuna responsabilità per l'accuratezza di queste traduzioni e consiglia di consultare sempre il documento originale in inglese (disponibile al link fornito).